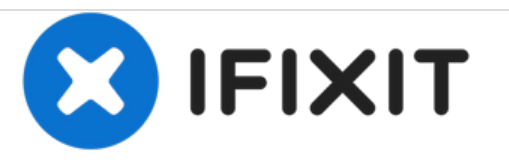

# **Remplacement de la carte mère principale du LCD du Apple Studio Display M2454**

Rédigé par: Dylan Perry

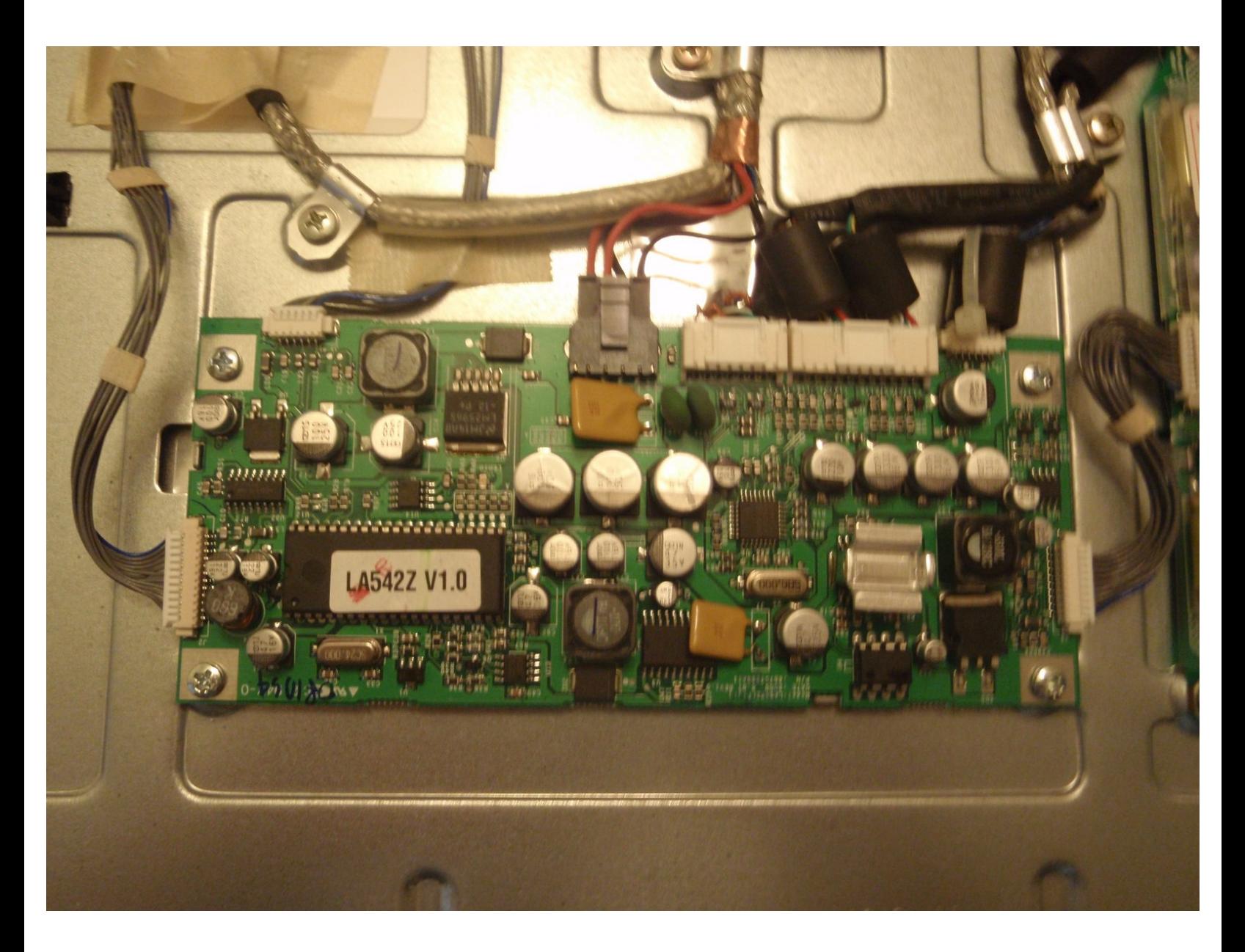

Ce document a  $\text{\AA}$ ©t $\text{\AA}$ © cr $\text{\AA}$ © $\text{\AA}$ © le 2021-01-31 09:57:57 AM (MST).

## **INTRODUCTION**

La carte principale LCD est l'épine dorsale de l'Apple Studio Display M2454. Il accepte les informations provenant de l'ordinateur et transmet ces données à l'écran pour former une image. La carte principale est également câblée dans les ports USB situés à l'arrière du moniteur et d'autres circuits. Il y a beaucoup de connexions mais le remplacement de ce tableau est relativement facile.

## **OUTILS:**

- 2 mm Hex [Screwdriver](file:///Article/2mm_Hex_Screwdriver) (1)
- Phillips #2 [Screwdriver](file:///Article/Phillips_2_Screwdriver) (1)

Ce document a  $\tilde{A}$ ©té créé le 2021-01-31 09:57:57 AM (MST).

#### **Étape 1 — Carte mère principale du LCD**

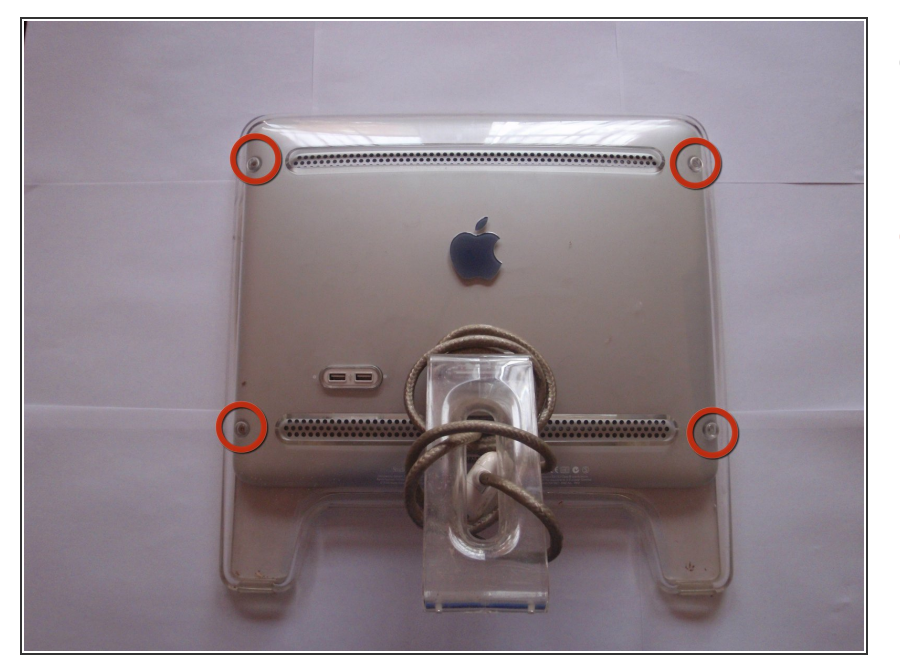

- Localisez les quatre vis à tête hexagonale situées aux coins du panneau arrière.  $\bullet$
- Retirez les vis avec un tournevis hexagonal de 2mm.  $\bullet$

#### **Étape 2**

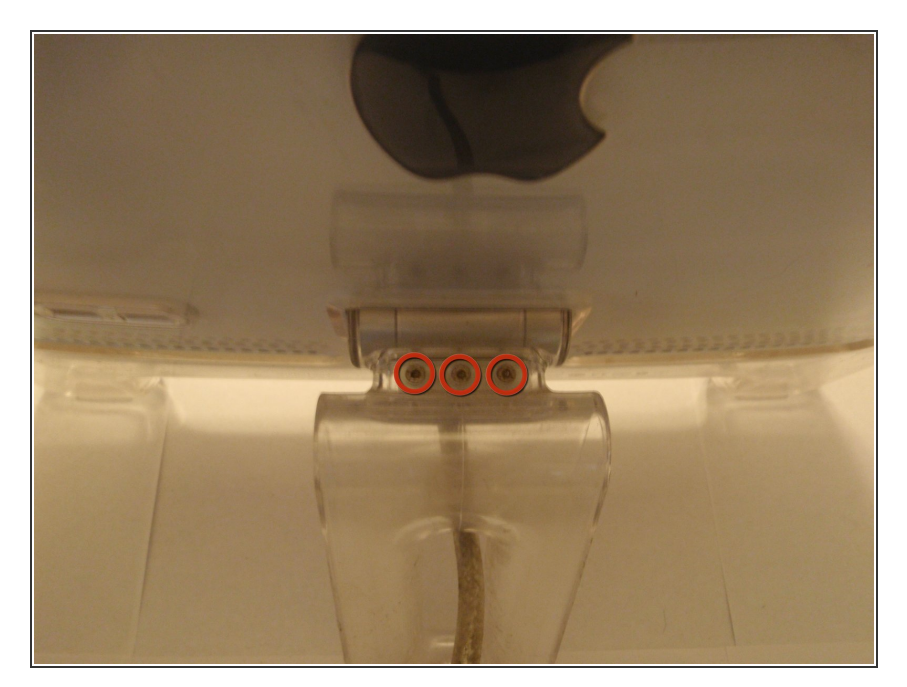

- **Localisez les trois vis hexagonales** de 2mm situées sur le support arrière du moniteur.
- Ces vis doivent être retirées avec le tournevis hexagonal de 2mm pour pouvoir enlever le panneau arrière.  $\bullet$

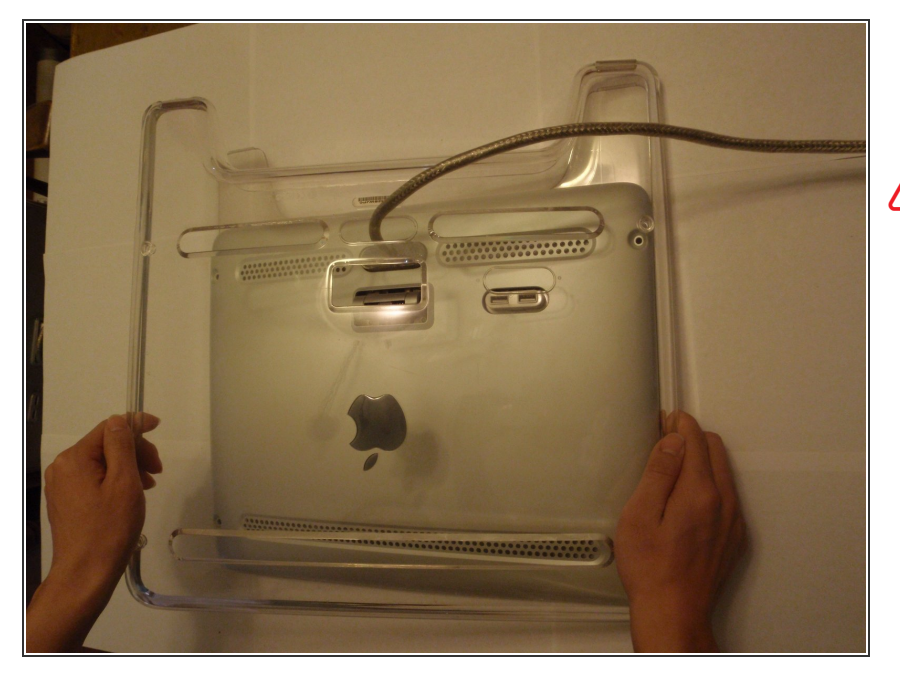

- Retirez le cache du panneau arrière transparent.  $\bullet$
- Veillez à faire passer le câble à travers le panneau arrière afin d'éviter tout dommage.

## **Étape 4**

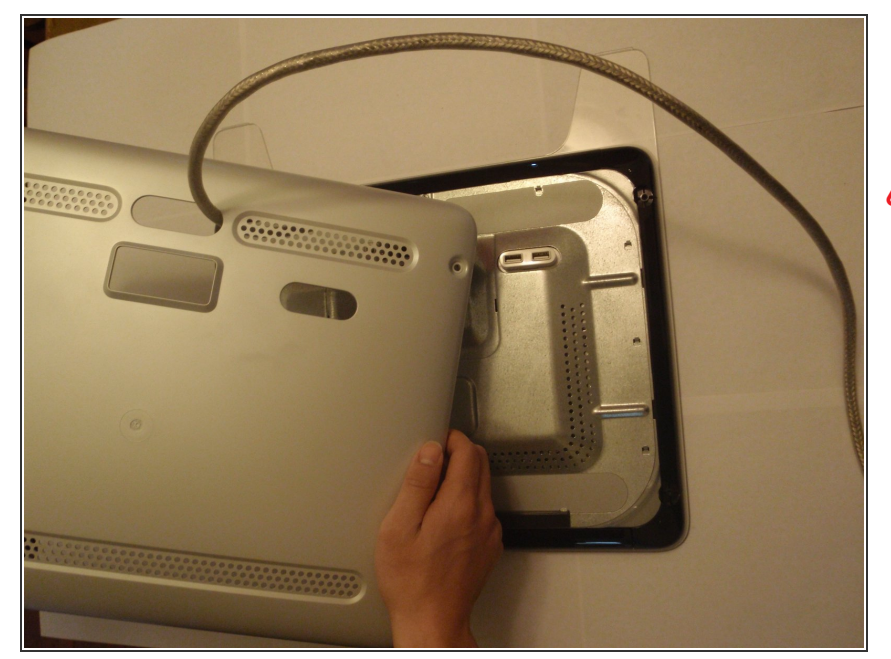

- Retirez maintenant le panneau arrière sous le capot transparent.
- Encore une fois, faites passer le câble à travers le panneau afin d'éviter tout dommage.

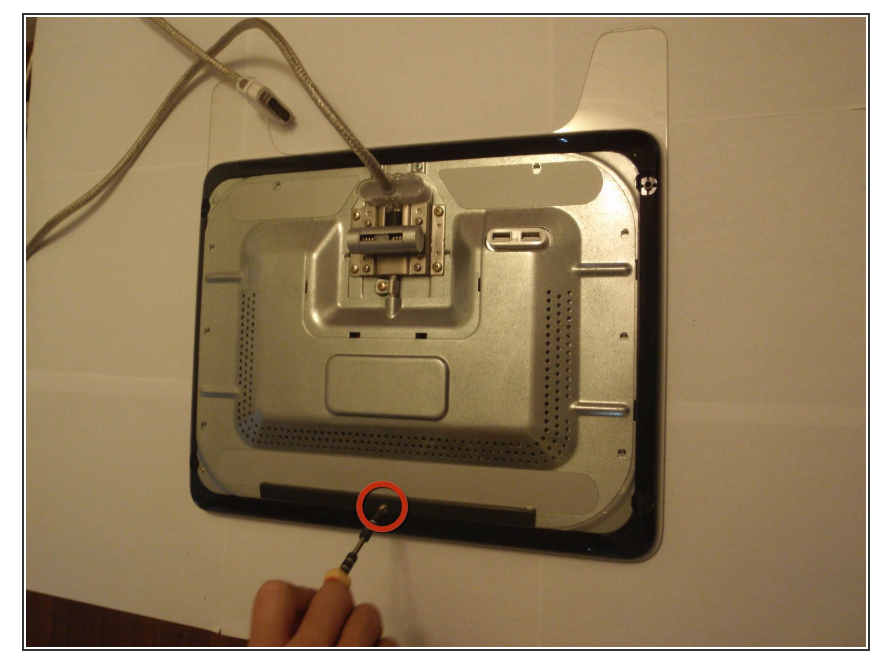

Retirez la vis à tête cruciforme qui maintient l'entretoise du panneau arrière avec le tournevis cruciforme.  $\bullet$ 

## **Étape 6**

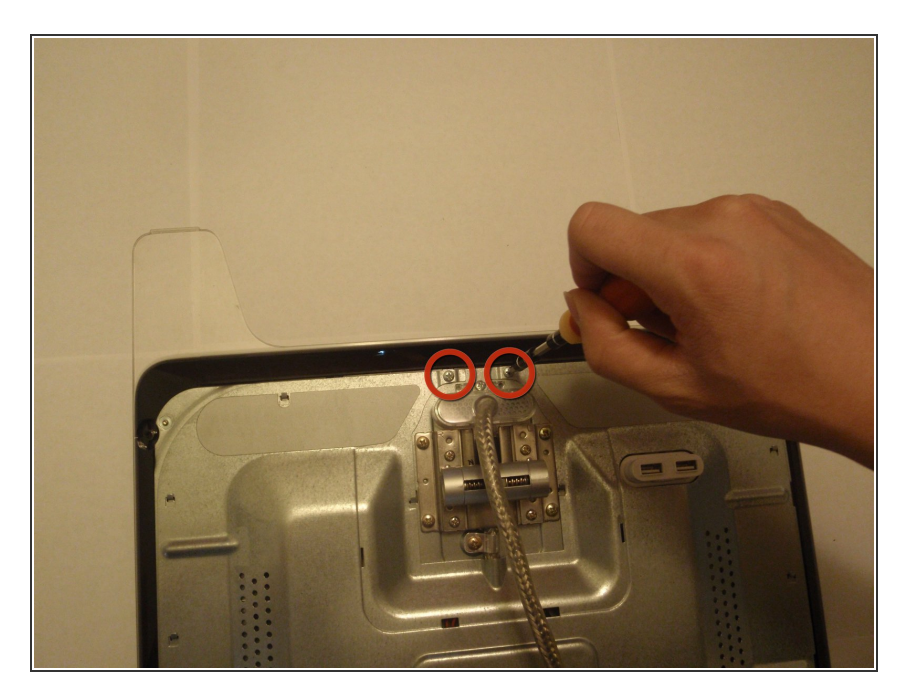

● Retirez les deux vis cruciformes situées près de la fixation du câble à l'aide du tournevis cruciforme.

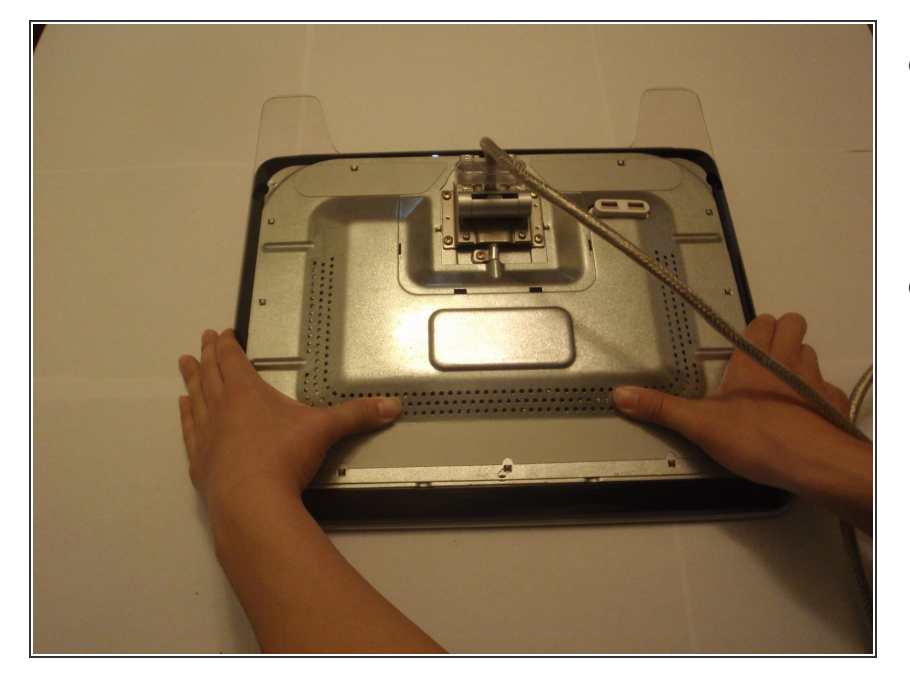

- Pour retirer la plaque métallique recouvrant le circuit, vous devez pousser le couvercle vers la base du moniteur.  $\bullet$
- Si cela est fait correctement, les onglets tenant la plaque doivent être détachés et la plaque se détachera facilement.  $\bullet$

## **Étape 8**

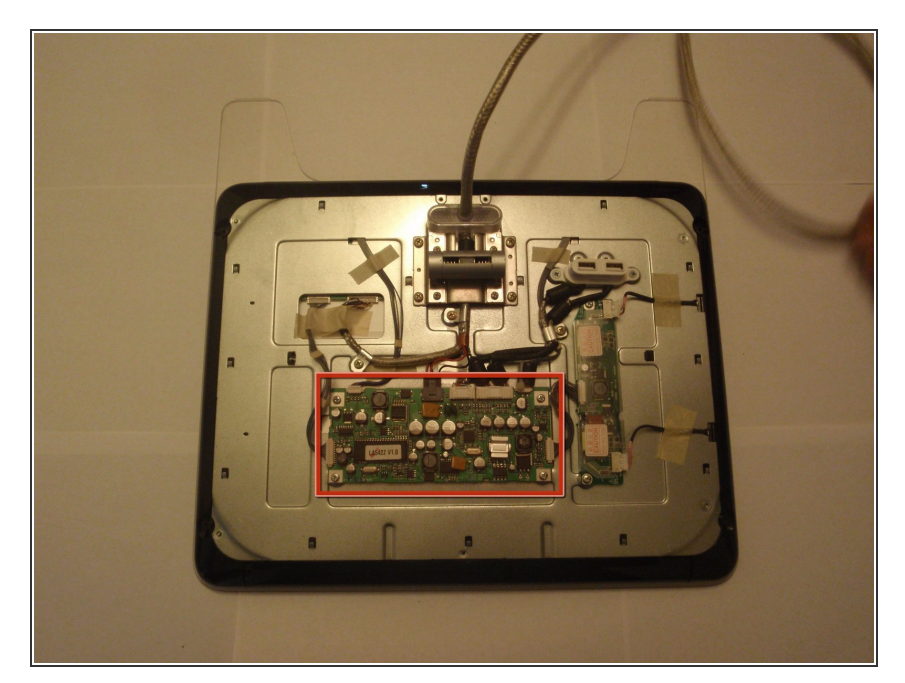

- Maintenant que le circuit est exposé, les cartes peuvent être vues et remplacées.  $\bullet$
- La carte principale LCD est la plus grande carte au centre de l'appareil avec sept connexions externes.  $\bullet$

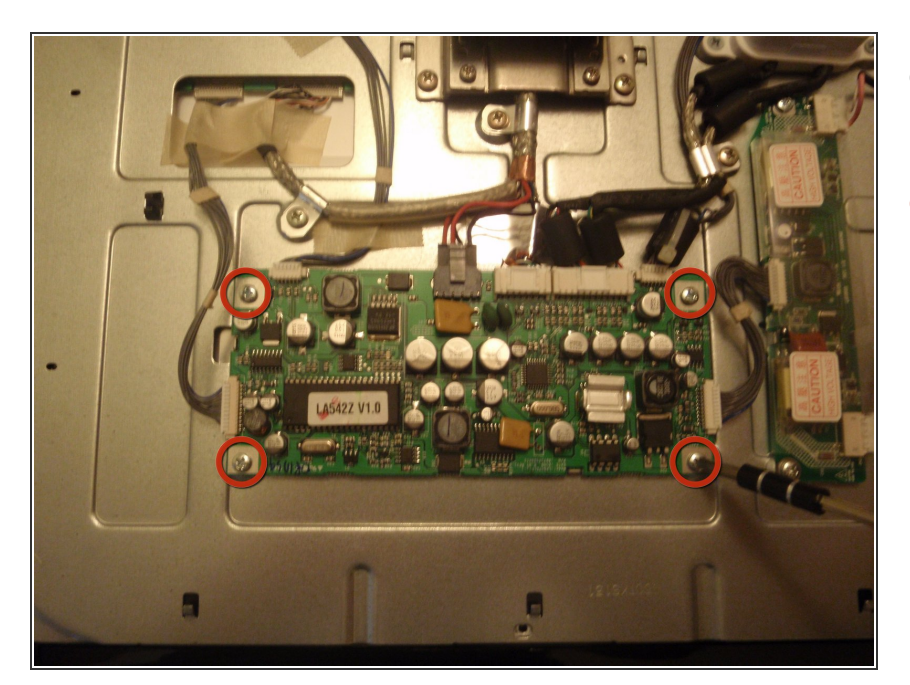

- Localisez les quatre vis cruciformes aux coins de la planche.  $\bullet$
- À l'aide du tournevis cruciforme, retirez les quatre vis fixant la carte au moniteur.  $\bullet$

## **Étape 10**

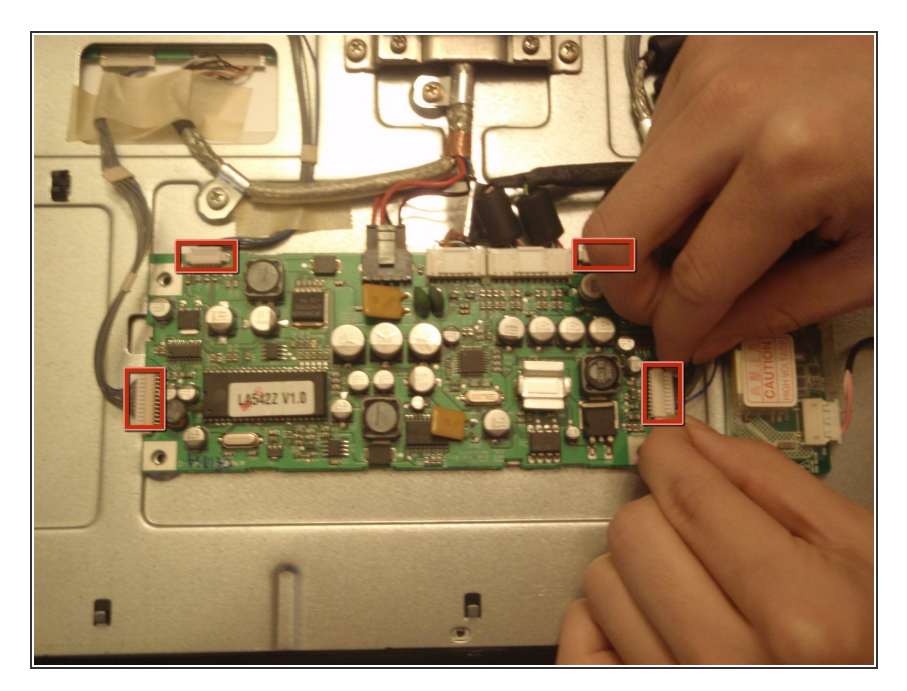

● Retirez les quatre connexions tressées en poussant simplement le côté des connecteurs et retirez-les.

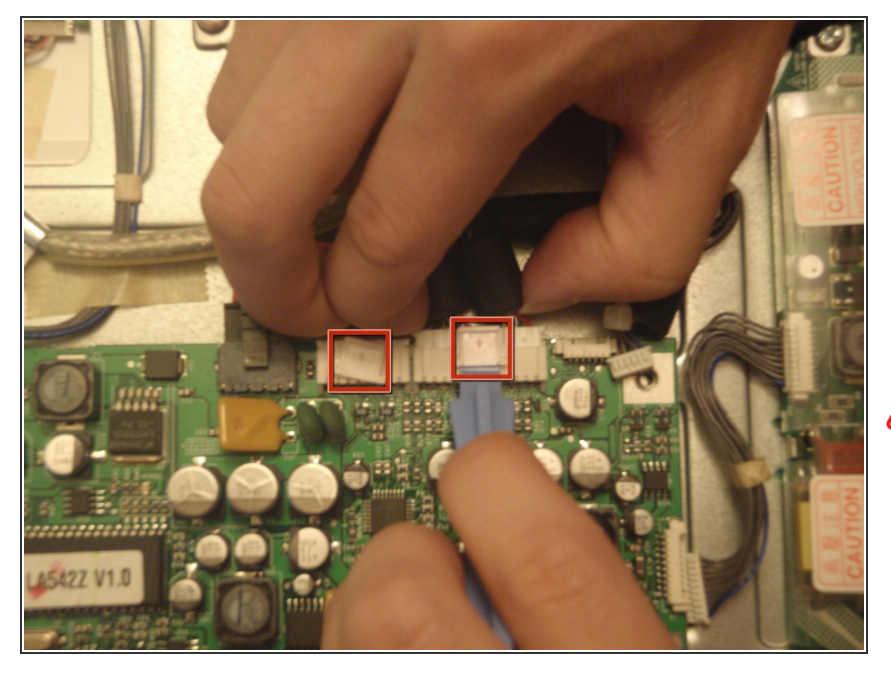

- Retirez les deux autres connecteurs en soulevant la languette de chaque élément à la main ou à l'aide d'un outil à bout plat, comme indiqué.  $\bullet$
- Puis tirez doucement hors du tableau pour libérer les languettes.  $\bullet$
- A Les languettes peuvent facilement se casser, soyez très prudent.

### **Étape 12**

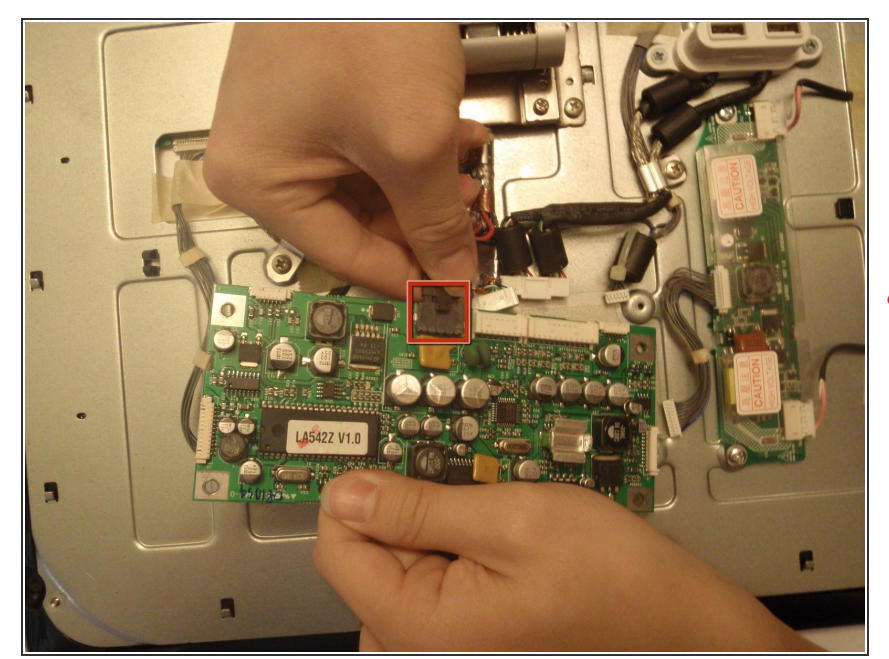

- Retirez le connecteur noir final en appuyant sur le dos de la languette du connecteur, puis retirez-le de la carte.  $\bullet$
- Soyez prudent lorsque vous tenez la carte tout en retirant ce connecteur, sinon vous risqueriez de retirer la carte trop rapidement et d'endommager le connecteur.

Ce document a  $\text{\AA\text{Dt}}\text{\AA\text{CD}}$  cr $\text{\AA\text{CD}}\text{\AA\text{CD}}$  le 2021-01-31 09:57:57 AM (MST).

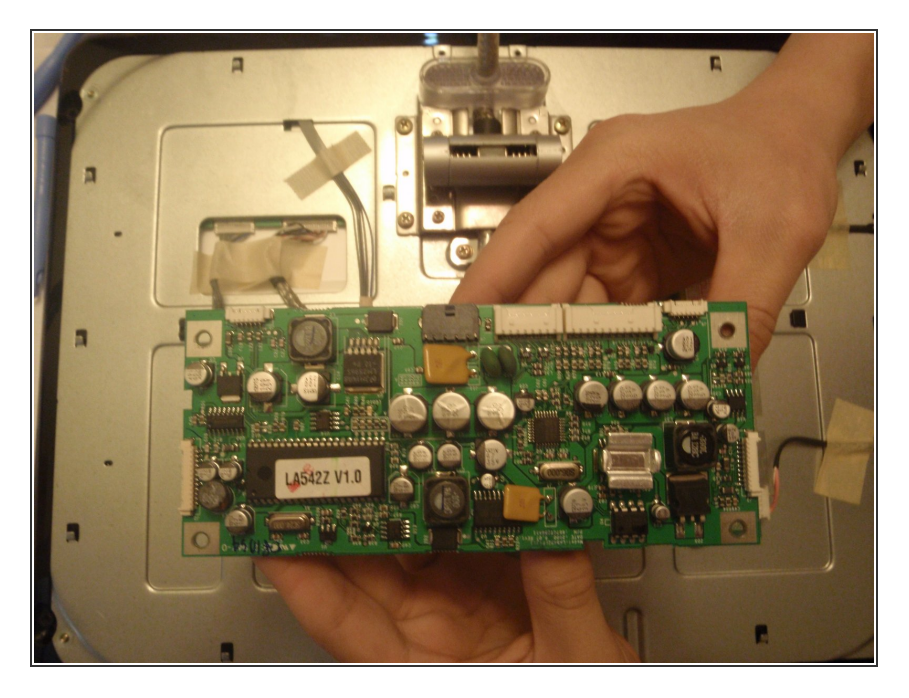

- Une fois tous les connecteurs retirés, la carte peut être retirée.  $\bullet$
- Maintenant, le nouveau tableau peut être attaché en suivant les étapes précédentes en sens inverse.  $\bullet$